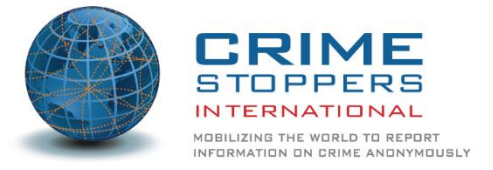

Obrigado pelo seu interesse no Wildlife Sentinel - o aplicativo móvel anti-tráfico de vida selvagem Crime Stoppers International (CSI), projetado para ser usado por membros da indústria de aviação em todo o mundo.

Este aplicativo foi possibilitado pela parceria da Agência dos Estados Unidos para o Desenvolvimento Internacional (USAID), Reduzindo Oportunidades para o Transporte Ilegal de Espécies Ameaçadas de Extinção (ROUTES), juntamente com a orientação da International Air Transport Association (IATA). Gostaríamos de estender nossos agradecimentos aos nossos parceiros , incluindo a Ninja Software com sede em Perth, Austrália, por transformar a visão de nosso aplicativo em realidade.

CSI é uma organização global sem fins lucrativos que supervisiona uma rede sofisticada de mais de 800 programas Crime Stopper s em 29 nações . Nossa missão é mobilizar o mundo para denunciar crimes anonimamente, auxiliando a aplicação da lei com o envolvimento da comunidade, compartilhamento de informações e desenvolvimento de sociedades mais seguras. Além de fornecer plataformas de denúncias anônimas , realizamos projetos com agências de aplicação da lei e outras agências governamentais, bem como com parceiros corporativos, que contribuem para nossa missão principal de reduzir a atividade criminosa e o impacto do crime.

Este aplicativo representa a mais recente ferramenta desenvolvida na luta para reduzir o crime transnacional e somos gratos por seu envolvimento em tornar isso uma realidade!

# **O que é o Wildlife Sentinel?**

O aplicativo Wildlife Sentinel é uma versão móvel de um formulário de relatório seguro desenvolvido exclusivamente para o pessoal do setor de aviação fornecer informações ao CSI. Ele é projetado como um formulário fácil de usar, com segurança embutida . Se um repórter opta por permanecer anônimo, seus detalhes não são fornecidos à CSI.

As informações recebidas pela CSI do aplicativo são revisadas, triadas e priorizadas antes de serem colocadas em relatórios e repassadas aos nossos parceiros de aplicação da lei. O parceiro que escolhermos para enviar as informações dependerá da natureza da atividade relatada , da localização e da gravidade. Prevemos que a maioria dos relatórios recebidos será divulgada para a INTERPOL.

#### **Instalação**

Para usar o aplicativo móvel, você precisará de um celular / telefone celular com conectividade com a Internet para baixar o Wildlife Sentinel da Apple App Store, se você estiver usando um dispositivo iOS, ou da Google Play Store, se estiver usando um dispositivo Android .

Para localizar o aplicativo em qualquer uma das lojas , pesquise 'Relatório da Vida Selvagem' e procure o ícone distinto do tigre. O desenvolvedor deve se mostrar como Ninja Software. Uma vez instalado, você vai ver um ícone do tigre chamado Wildlife sentinela na tela do telefone .

Se você não tiver um celular / telefone celular, ainda poderá enviar relatórios por meio da plataforma da web do CSI em [https://reports.csiworld.org/report/summary](https://translate.google.com/translate?hl=en&prev=_t&sl=auto&tl=pt&u=https://reports.csiworld.org/report/summary)

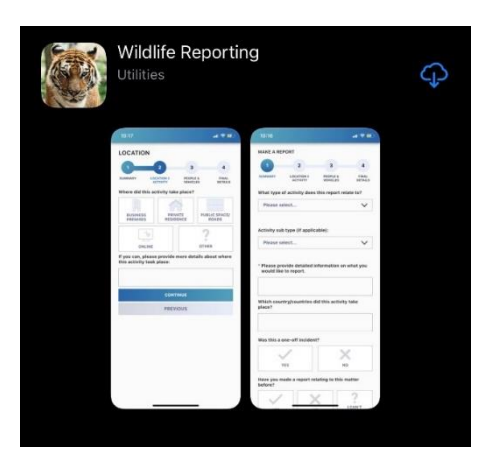

### **Criação de uma conta de usuário**

Para garantir o anonimato daqueles que enviam relatórios por meio do Wildlife Sentinel, nenhuma conta de usuário ou registro é necessária.

### **Criação de um relatório**

### *IMPORTANTE*

*Antes de criar um relatório, considere o seguinte:*

- *requer intervenção imediata da aplicação da lei*
- *relaciona-se a uma emergência; ou*
- *é sobre uma situação potencialmente fatal.*

*Nesse caso, não use o aplicativo. Em vez disso, entre em contato com a agência local de aplicação da lei usando os canais de emergência existentes apropriados.*

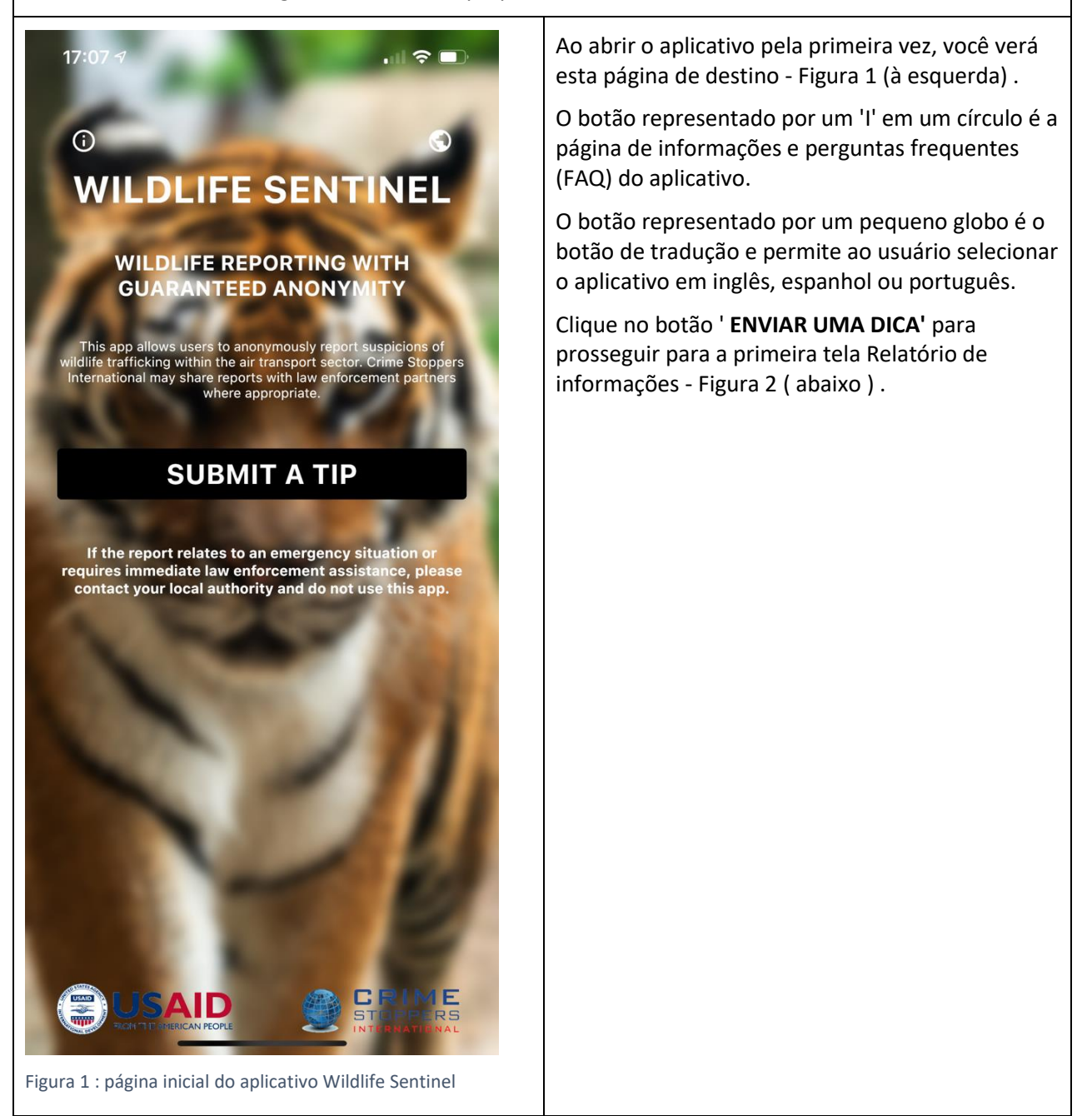

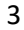

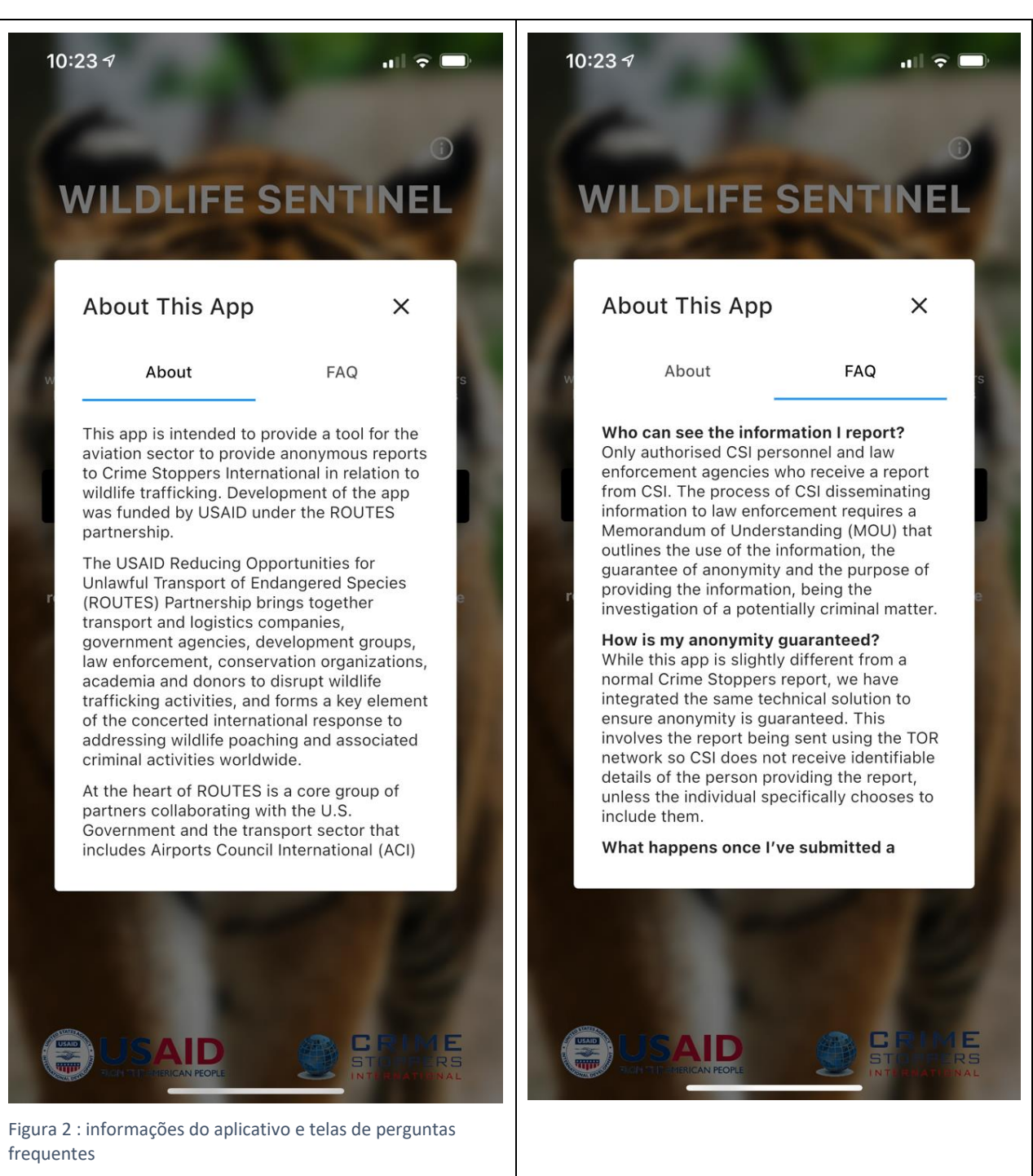

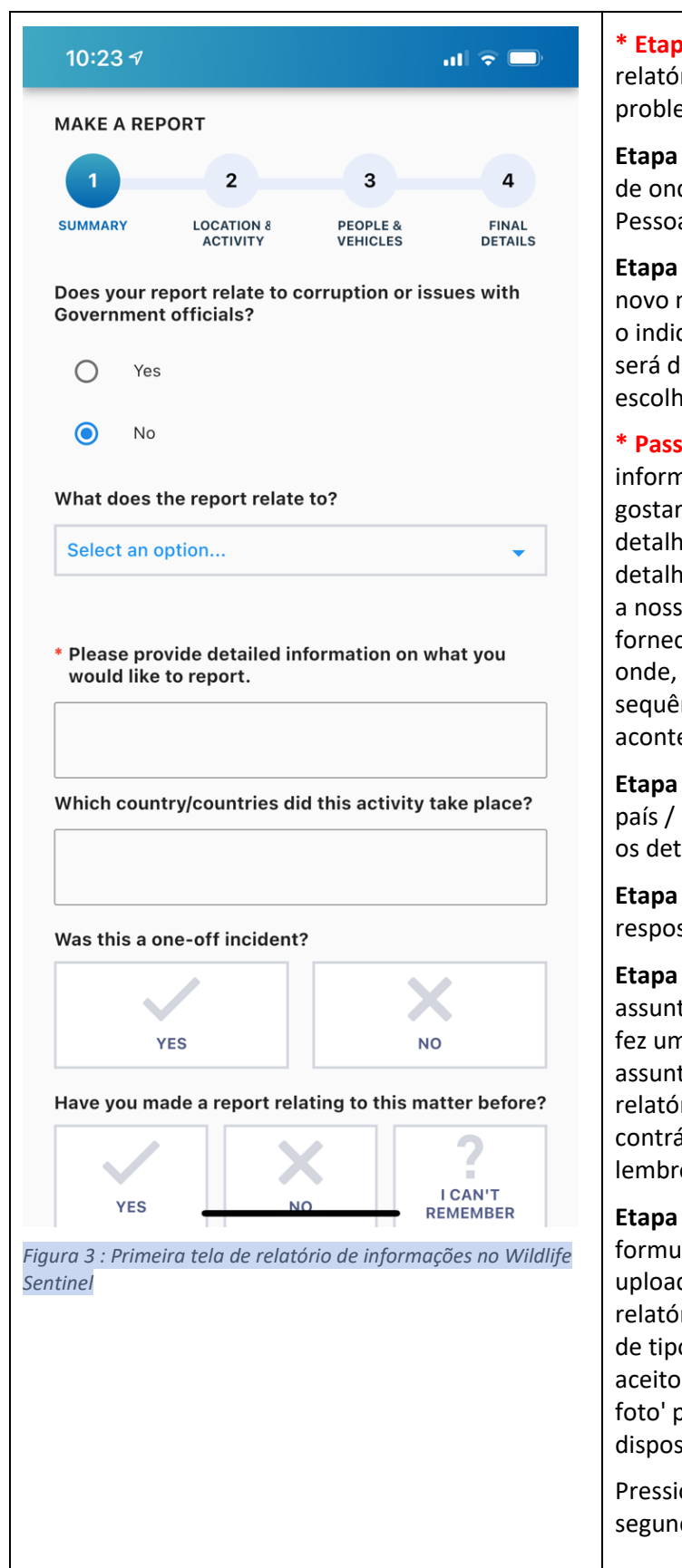

**\* Etapa necessária :** selecione se o relatório está relacionado à corrupção ou a problemas com funcionários do governo.

**Etapa Opcional:** Selecione uma das opções de onde se refere a sua denúncia, sendo Pessoas e / ou Bagagem ou Carga.

**Etapa opcional: uma** vez selecionado, um novo menu aparecerá para você selecionar o indicador relevante de crime. Esta lista será diferente dependendo se você escolheu Pessoas e / ou Bagagem ou Carga.

**\* Passo Requerido:** No 'Por favor, forneça informações detalhadas sobre o que você gostaria de relatório' caixa , insira os detalhes do seu relatório. Quanto mais detalhes você pode fornecer, o mais eficaz a nossa acção é capaz de ser. Tente fornecer detalhes sobre quem, o quê, onde, quando, por que e como ou liste a sequência de eventos para explicar o que aconteceu.

**Etapa opcional:** na próxima caixa , 'Em qual país / países essa atividade ocorreu?' insira os detalhes relevantes.

**Etapa opcional:** selecione 'Sim' ou 'Não' em resposta a 'Este foi um incidente único?'

**Etapa opcional:** se você já relatou este assunto antes, selecione 'Sim' em 'Você já fez uma denúncia relacionada a este assunto antes ? 'e insira o número de ID do relatório anterior, se você o tiver. Caso contrário, selecione 'Não' ou 'Não me lembro'.

**Etapa opcional:** na parte inferior do formulário, você pode escolher fazer o upload de uma foto ou arquivo para o seu relatório . Observe a lista de tipos de arquivos que podem ser aceitos . Você também pode escolher 'Tirar foto' para acessar a câmera do seu dispositivo e incluir uma imagem n .

Pressione **CONTINUAR** para avançar para a segunda tela de informações.

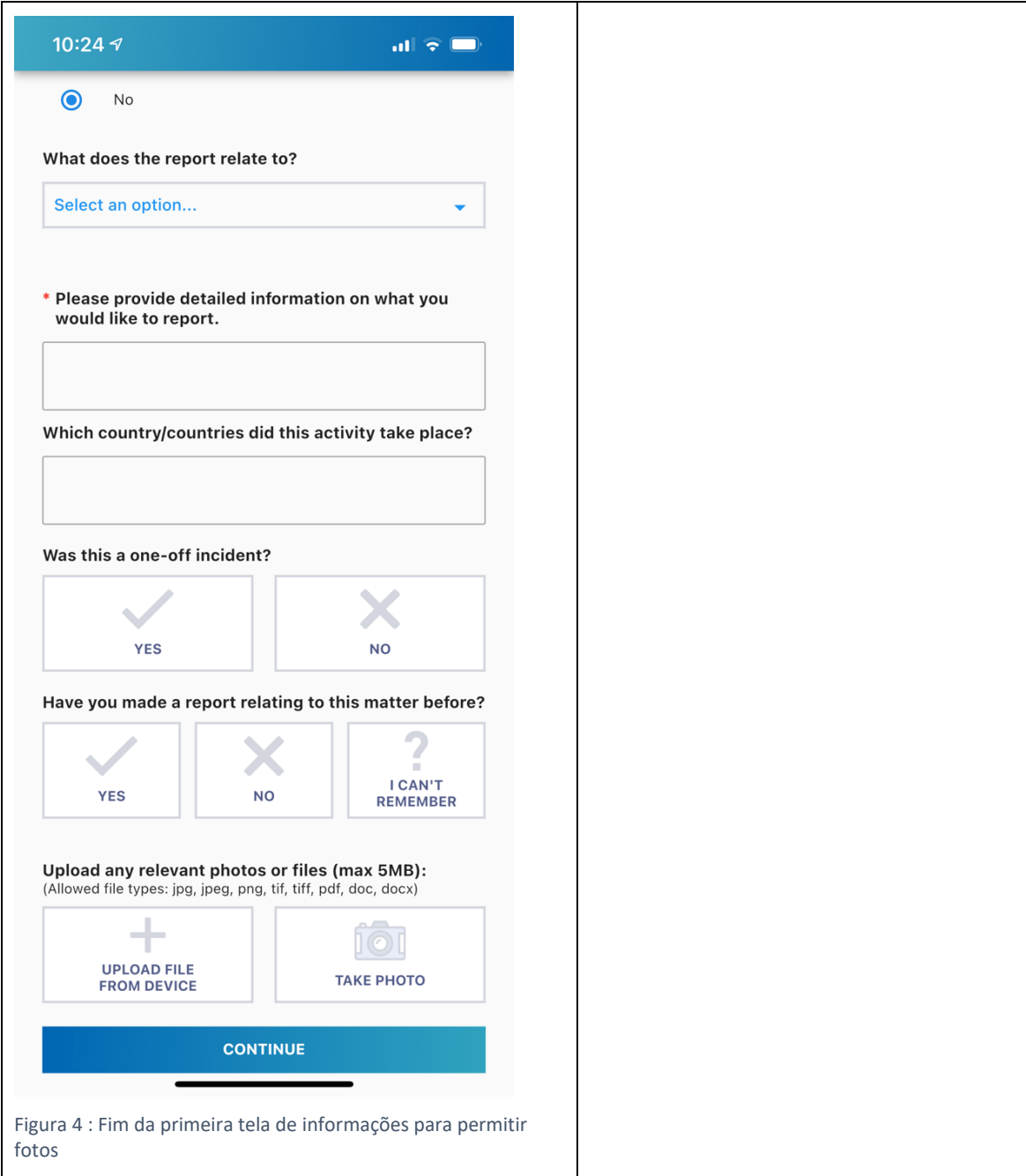

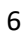

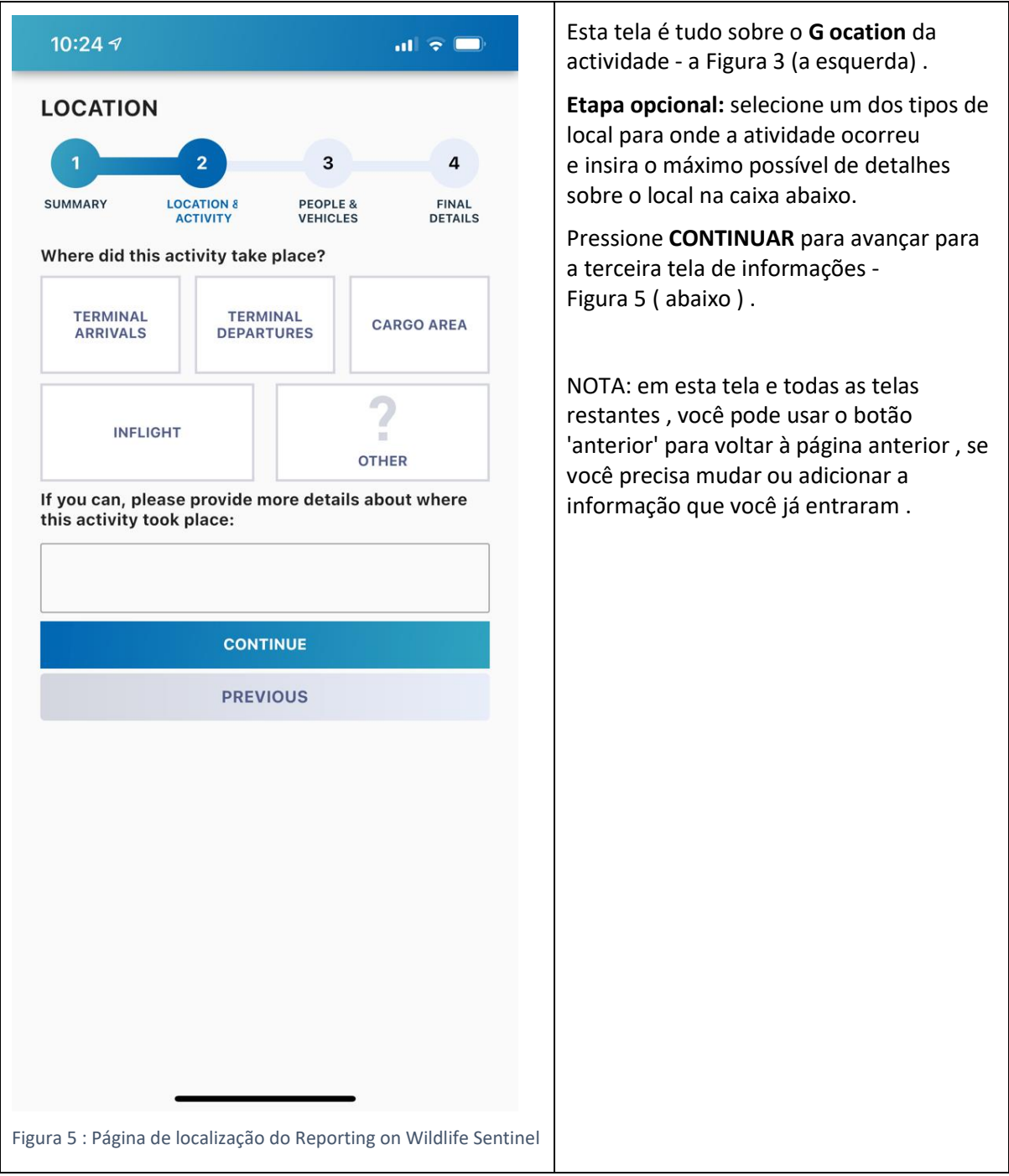

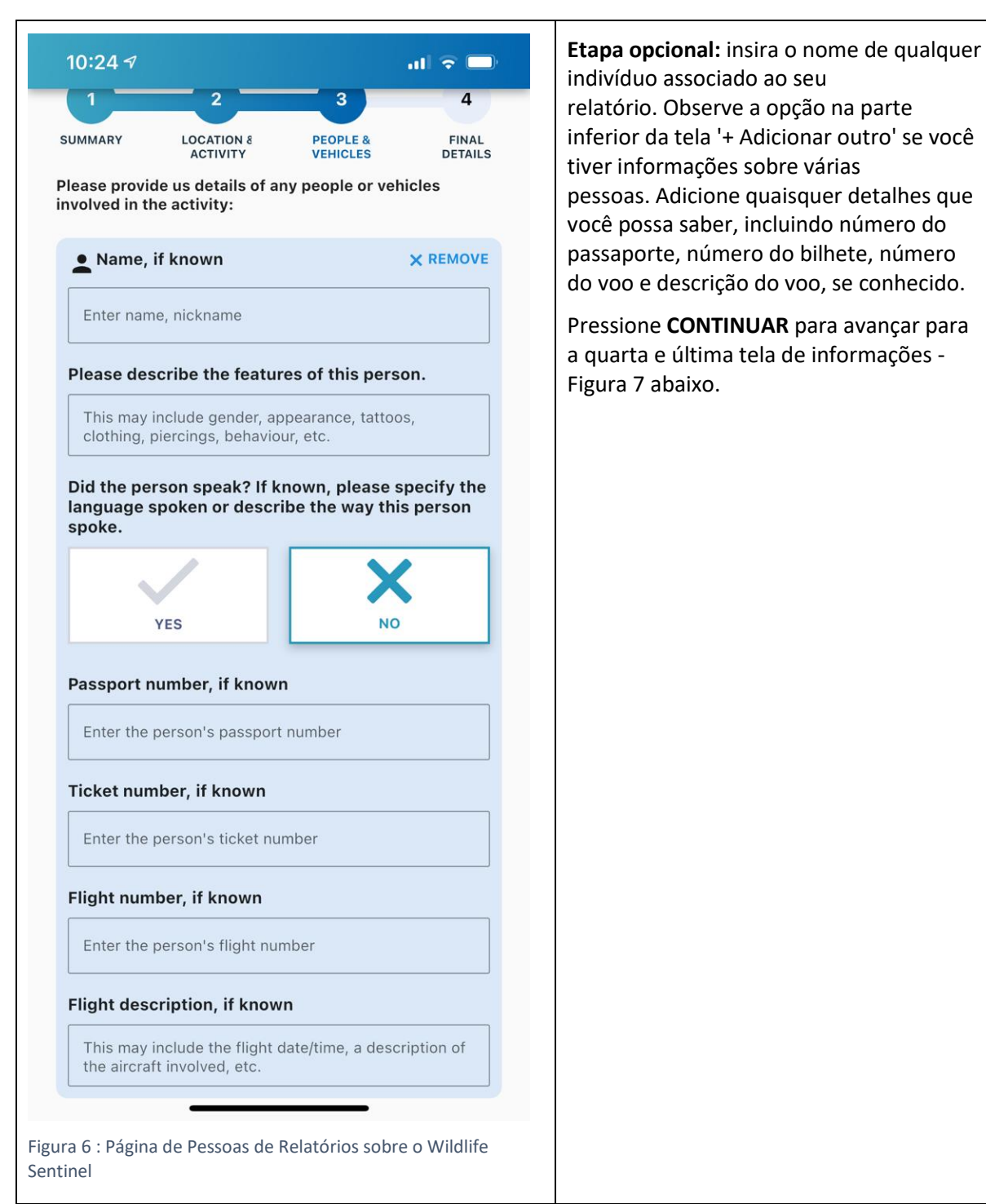

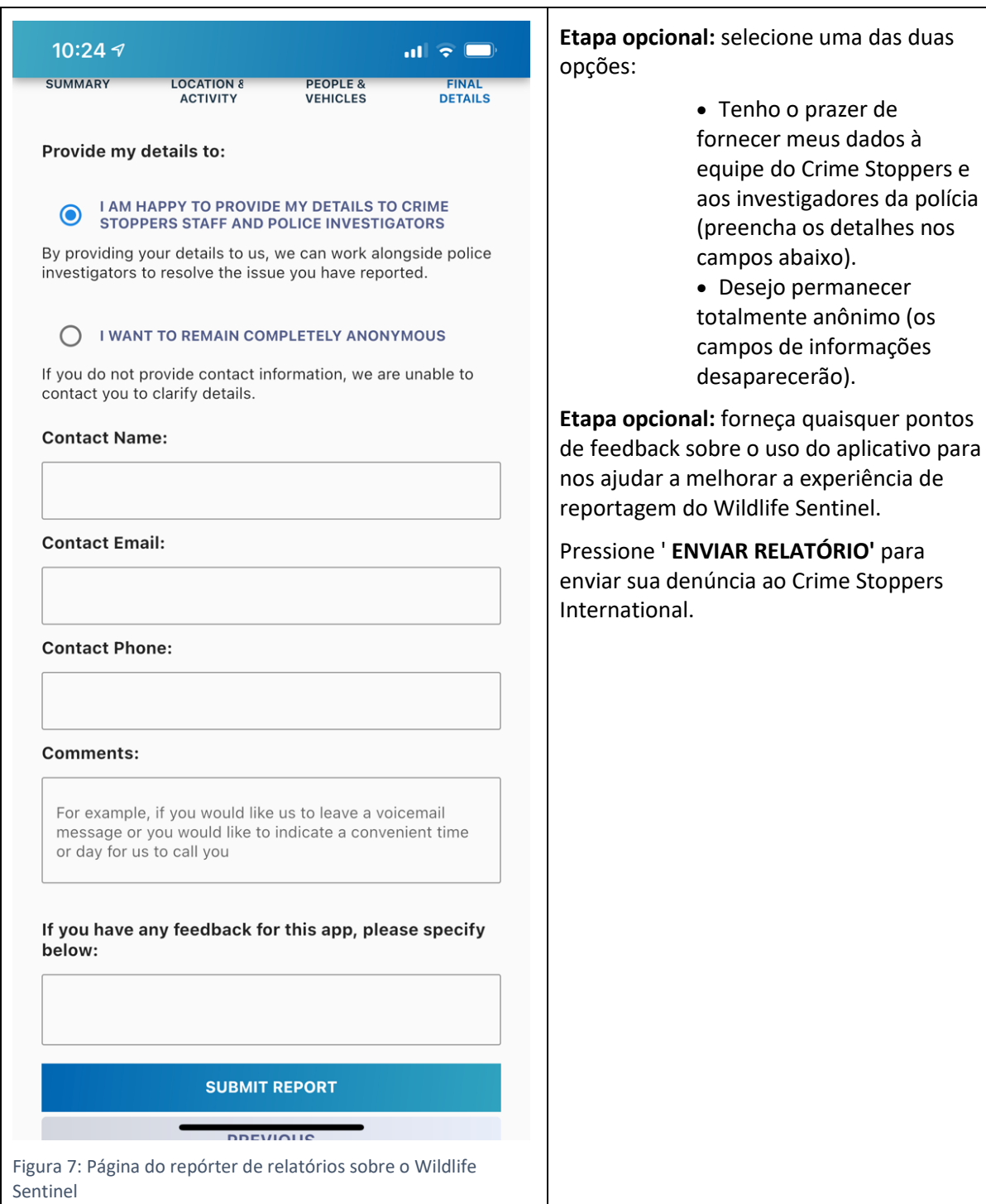

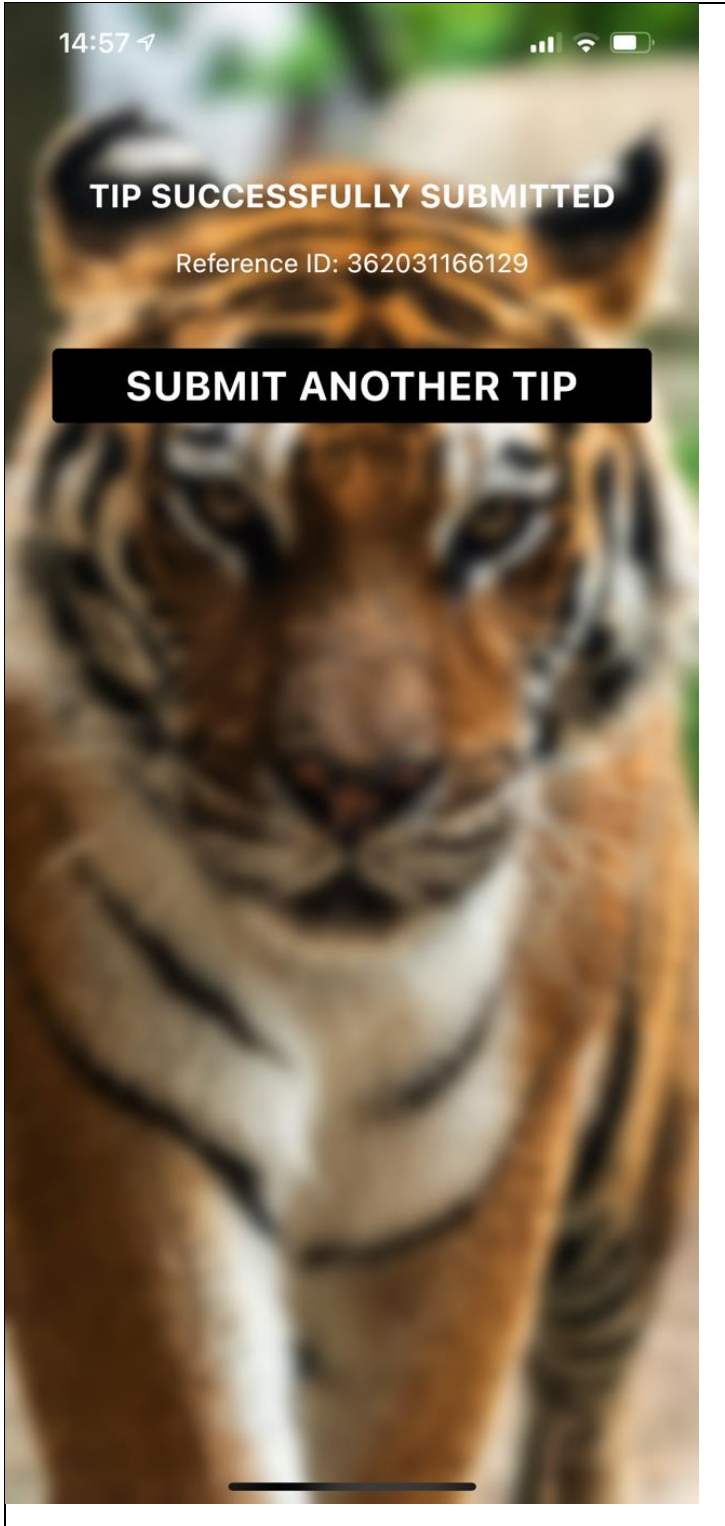

*Figura 8 : Página de dica enviada no Wildlife Sentinel*

Isso o levará a uma página informando, Dica enviada com sucesso e fornecendo um número de ID de referência - Figura 6 (abaixo).

Anote este ID de referência, porque você pode querer adicionar mais informações ao relatório em uma data posterior. Se você deseja permanecer anônimo, armazene o ID de referência de uma forma segura que não o revele como um repórter.

# **Perguntas frequentes (FAQs)**

## **Quem pode ver as informações que eu relato?**

Somente pessoal autorizado da CSI e agências de aplicação da lei que recebem um relatório da CSI. O processo de divulgação de informações por CSI para as autoridades policiais requer um Memorando de Entendimento (MOU) que delineia o uso das informações, a garantia do anonimato e a finalidade do fornecimento das informações , sendo a investigação de uma questão potencialmente criminal.

# **Como meu anonimato é garantido?**

Embora este aplicativo seja um pouco diferente de um relatório normal do Crime Stoppers, integramos a mesma solução técnica para garantir o anonimato. Isso envolve o envio do relatório por meio da rede TOR, para que a CSI não receba detalhes identificáveis da pessoa que fez o relatório, a menos que o indivíduo opte especificamente por incluí-los.

# **O que acontece depois de eu enviar um relatório?**

A CSI analisará as informações, fará a triagem e priorizará outras informações recebidas e, se apropriado, as distribuirá para as agências de aplicação da lei mais relevantes com as quais temos um acordo. Caberá então a essas agências conduzir sua própria avaliação e qualquer atividade investigativa subsequente. Quanto mais detalhes forem fornecidos em um relatório, maior será a probabilidade de uma agência de aplicação da lei ser capaz de resolver o problema.

# **Posso receber feedback sobre meu relatório?**

No aplicativo Wildlife Sentinel, atualmente não temos a função de interagir com o repórter para proteger seu anonimato. Este pode ser um recurso adicional em versões futuras.

# **Como posso fornecer feedback sobre o aplicativo?**

Envie um e-mail para [csi@csiworld.org](mailto:csi@csiworld.org) observando o Feedback do Wildlife Sentinel na linha de assunto.

## **Tenho que me registrar para usar o aplicativo?**

sim. Você deve criar uma conta para usar o aplicativo para verificar se você é um funcionário do setor de aviação. Sua conta não está vinculada a nenhum relatório que você possa fazer, a menos que decida nos fornecer seus dados de contato .

# **E se eu quiser denunciar atividades criminosas não relacionadas à vida selvagem?**

Visite [https://reports.csiworld.org/report/summary](https://translate.google.com/translate?hl=en&prev=_t&sl=auto&tl=pt&u=https://reports.csiworld.org/report/summary)